## How do I change the color scheme?

## Question:

How is the color scheme (theme) changed on the DT unit?

## Answer:

If you would like to return to the original light color theme:

1. Press Menu, and go to SysInfo

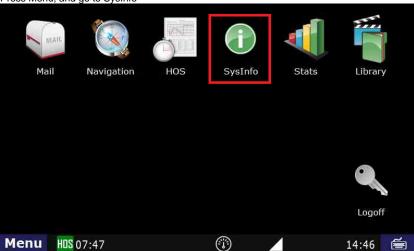

2. Select the Settings tab, then Color Scheme

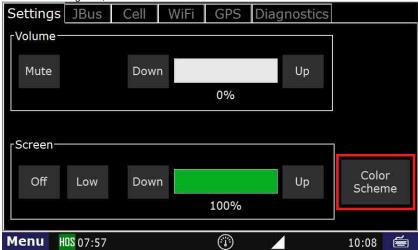

3. From there you can select either light or dark.

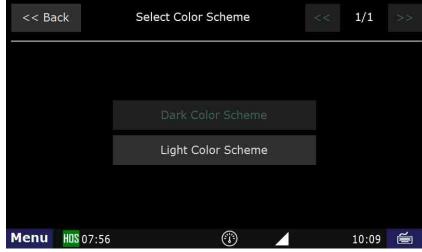

Related articles

## How do I change the color scheme?

- How does the unit warn for Personal Use limits?
  How-to send HOS ELD logs to Enforcement Officer for Roadside Audit
  Why do I see events from other trucks on my log for today?
  Who can Certify an HOS log?
  What is Required to Trigger an Auto-Arrival (Workflow)?

Copyright © 2017, DriverTech LLC http://docs.DriverTech.com Page 2 of 2